#### ФЕДЕРАЛЬНОЕ АГЕНТСТВО ЖЕЛЕЗНОДОРОЖНОГО ТРАНСПОРТА

Федеральное государственное бюджетное образовательное учреждение высшего образования «Иркутский государственный университет путей сообщения» (ФГБОУ ВО ИрГУПС)

> УТВЕРЖДЕНА приказом и.о. ректора от «17» июня 2022 г. № 77

# **Б1.В.ДВ.05.02 Пакеты прикладных программ в инженерной деятельности**

рабочая программа дисциплины

Специальность/направление подготовки – 23.05.03 Подвижной состав железных дорог Специализация/профиль – Электрический транспорт железных дорог Квалификация выпускника – Инженер путей сообщения Форма и срок обучения – очная форма 5 лет; заочная форма 6 лет Кафедра-разработчик программы – Электроподвижной состав

Общая трудоемкость в з.е. – 4 Часов по учебному плану (УП) – 144 В том числе в форме практической подготовки (ПП) – экзамен 8 семестр 12/6 (очная/заочная)

Формы промежуточной аттестации очная форма обучения: заочная форма обучения: экзамен 5 курс

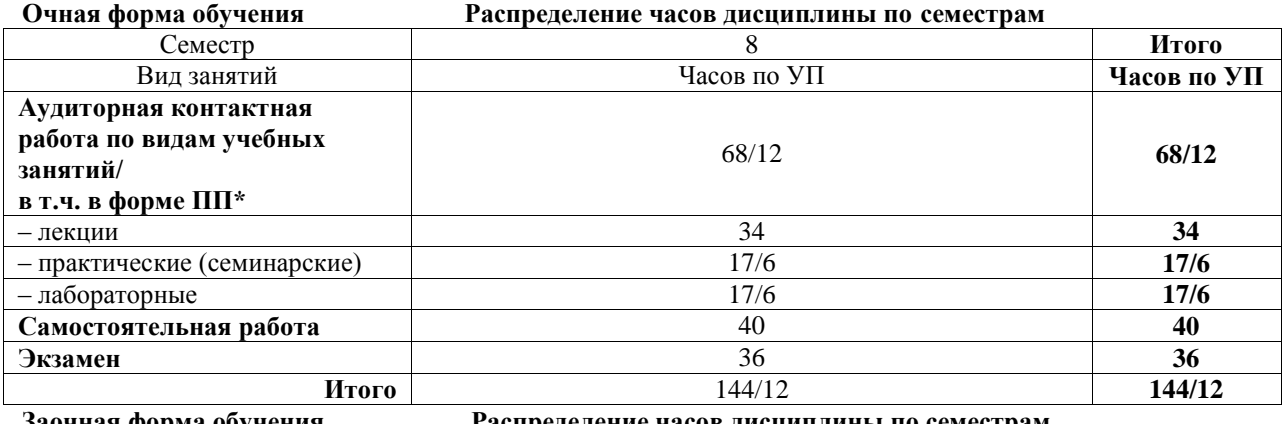

**Заочная форма обучения Распределение часов дисциплины по семестрам**

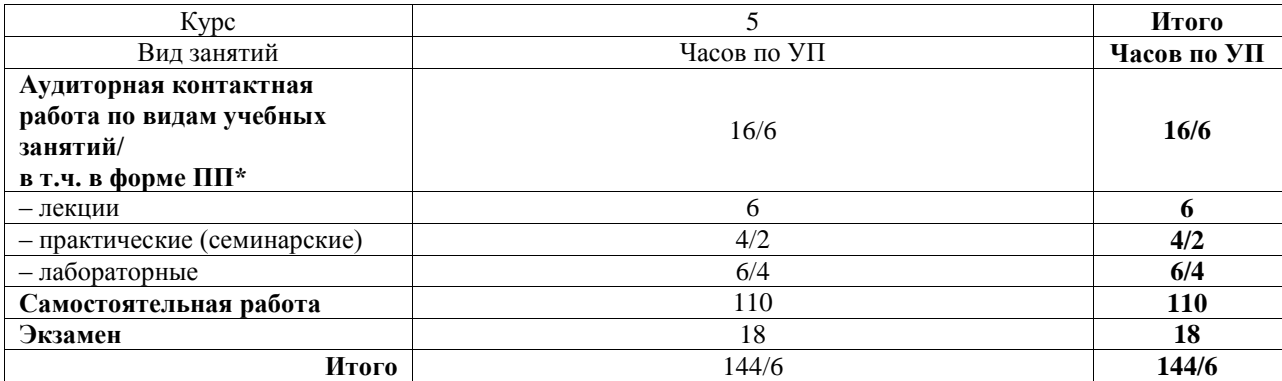

\* В форме ПП – в форме практической подготовки.

# ИРКУТСК

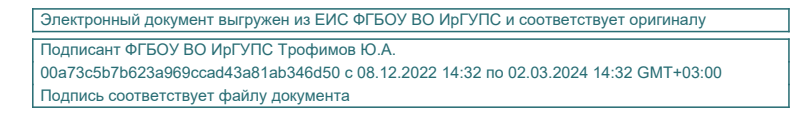

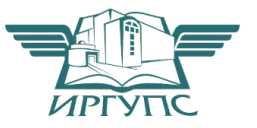

Рабочая программа дисциплины разработана в соответствии с федеральным государственным образовательным стандартом высшего образования – специалитет по специальности 23.05.03 Подвижной состав железных дорог, утвержденным Приказом Минобрнауки России от 27.03.2018 г. № 215.

Программу составил(и): д.т.н., профессор, профессор, А.М. Худоногов к.т.н., доцент, доцент, П.Ю. Иванов

Рабочая программа рассмотрена и одобрена для использования в учебном процессе на заседании кафедры «Электроподвижной состав», протокол от «30» мая 2022 г. № 14

Зав. кафедрой, д.т.н., профессор О.В. Мельниченко

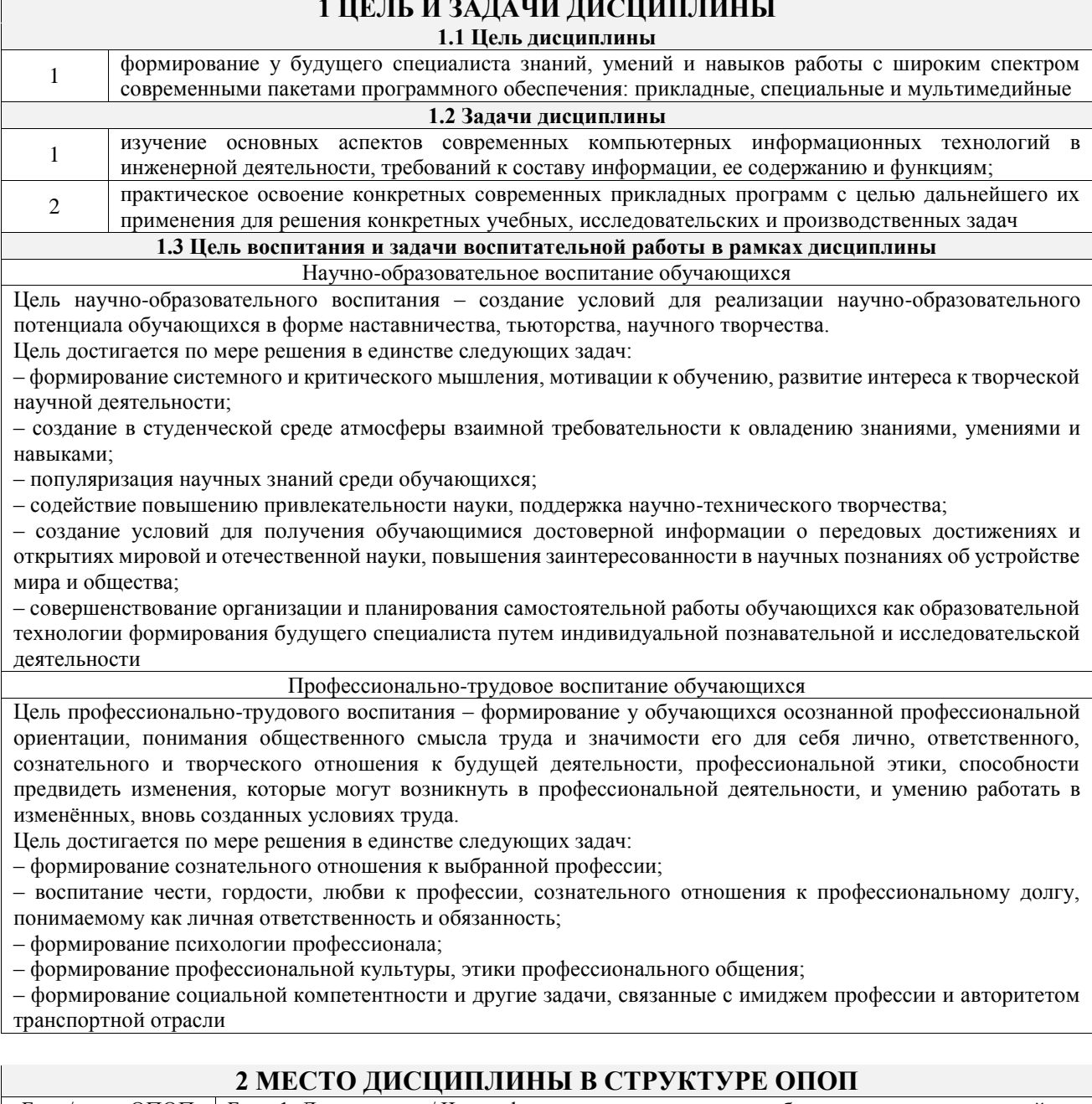

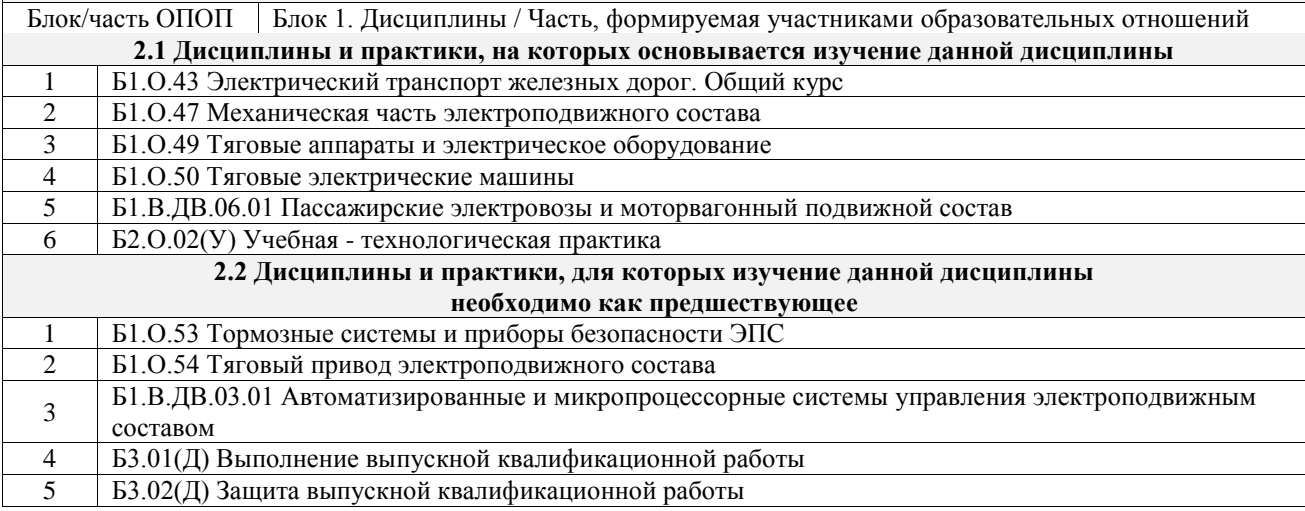

## 3 ПЛАНИРУЕМЫЕ РЕЗУЛЬТАТЫОБУЧЕНИЯ ПО ДИСЦИПЛИНЕ, СООТНЕСЕННЫЕ С ТРЕБОВАНИЯМИ К РЕЗУЛЬТАТАМ ОСВОЕНИЯ ОБРАЗОВАТЕЛЬНОЙ ПРОГРАММЫ

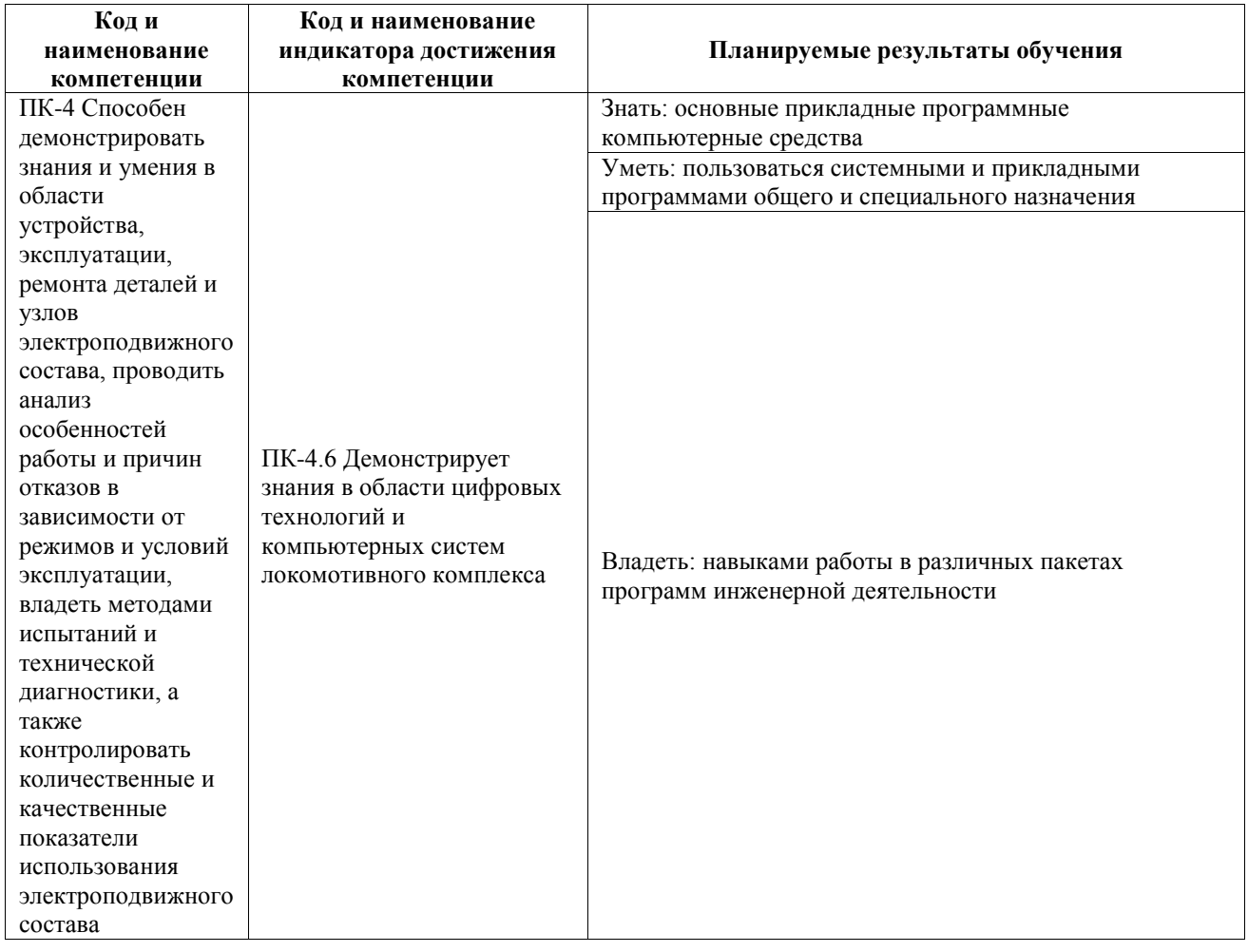

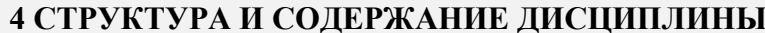

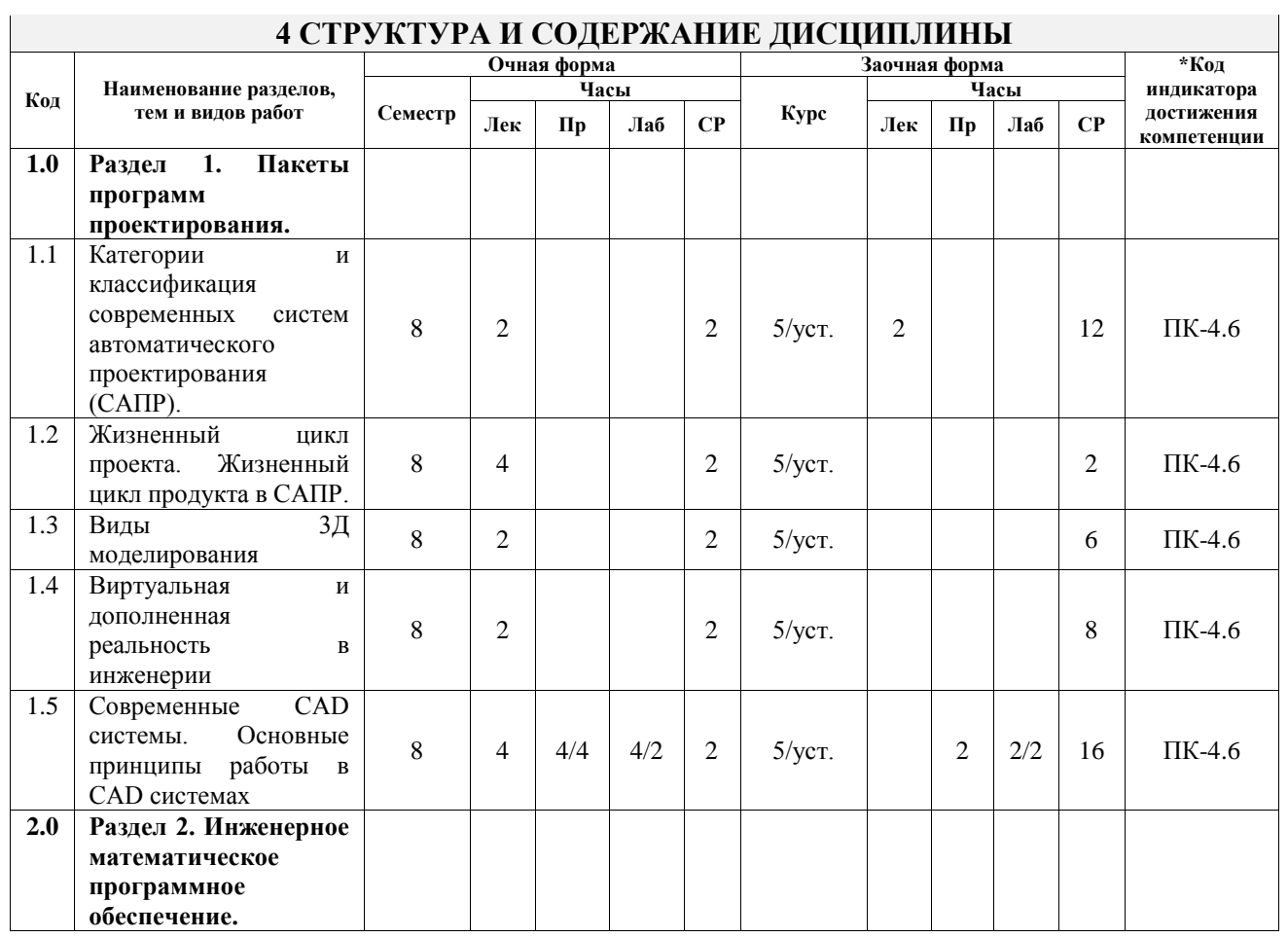

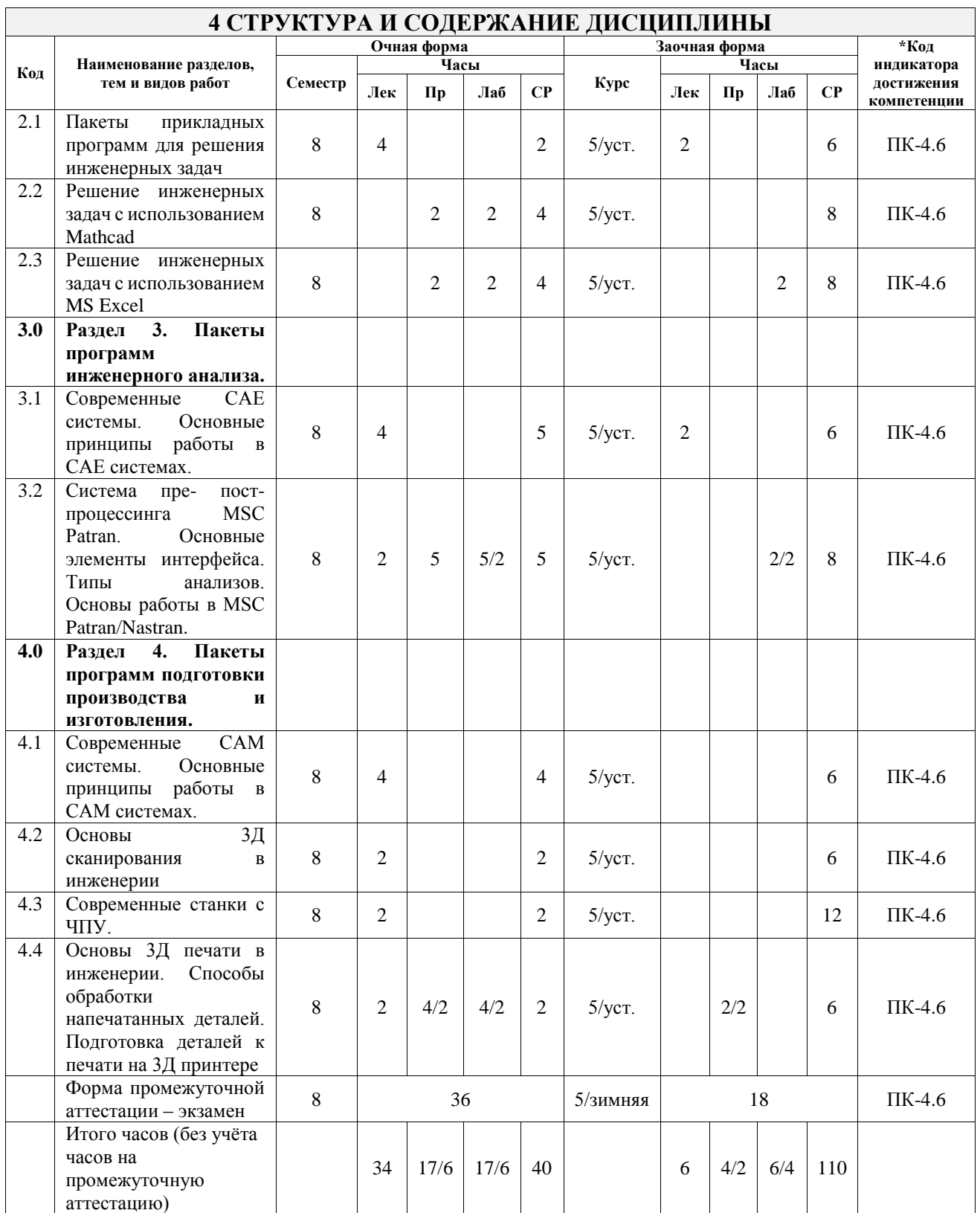

### **5 ФОНД ОЦЕНОЧНЫХ СРЕДСТВ ДЛЯ ПРОВЕДЕНИЯ ТЕКУЩЕГО КОНТРОЛЯ УСПЕВАЕМОСТИ И ПРОМЕЖУТОЧНОЙ АТТЕСТАЦИИ ОБУЧАЮЩИХСЯ ПО ДИСЦИПЛИНЕ**

Фонд оценочных средств для проведения текущего контроля успеваемости и промежуточной аттестации по дисциплине оформлен в виде приложения № 1 к рабочей программе дисциплины и размещен в электронной информационно-образовательной среде Университета, доступной обучающемуся через его личный кабинет

#### **6 УЧЕБНО-МЕТОДИЧЕСКОЕ И ИНФОРМАЦИОННОЕ ОБЕСПЕЧЕНИЕ ДИСЦИПЛИНЫ 6.1 Учебная литература**

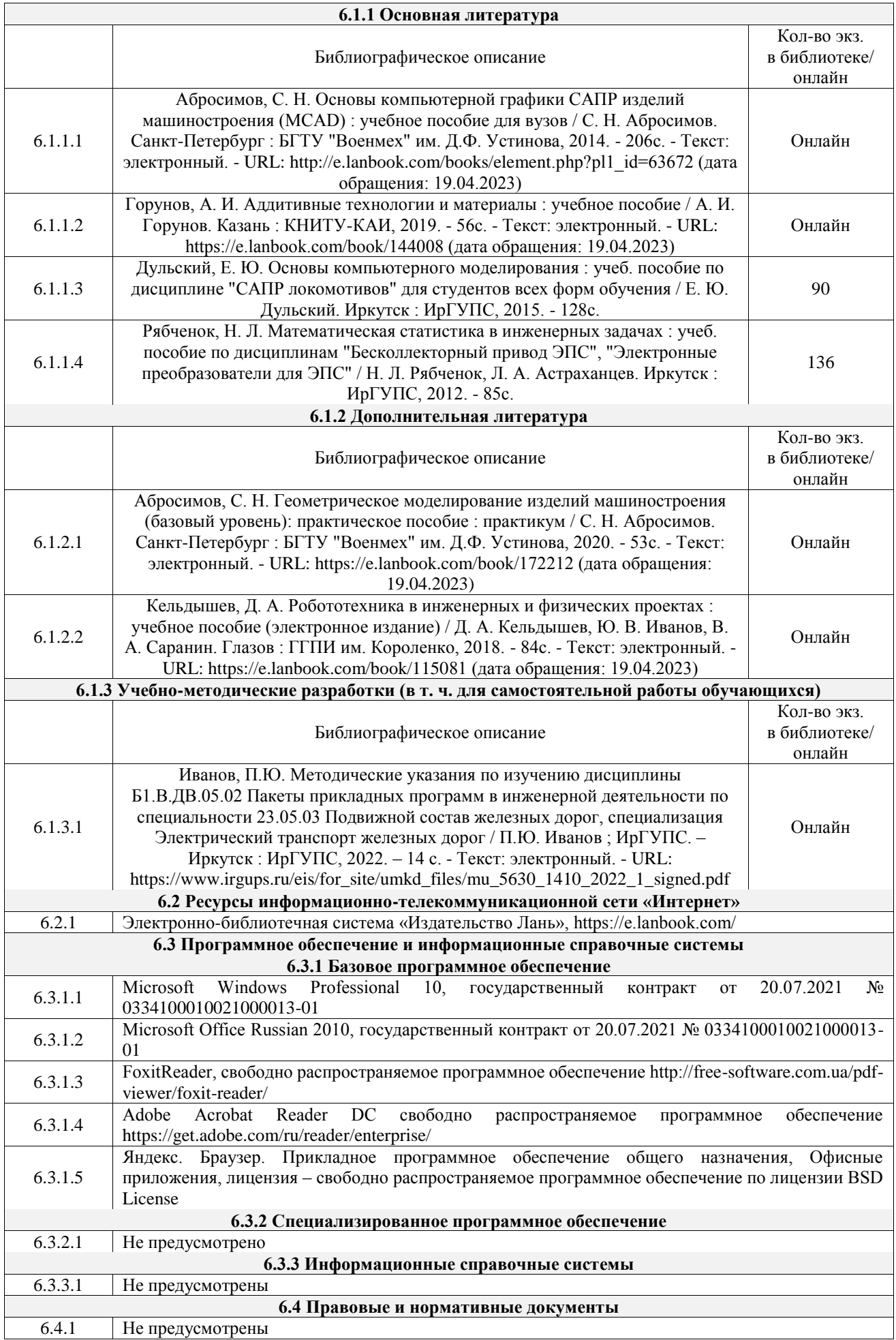

# **7 ОПИСАНИЕ МАТЕРИАЛЬНО-ТЕХНИЧЕСКОЙ БАЗЫ, НЕОБХОДИМОЙ ДЛЯ ОСУЩЕСТВЛЕНИЯ УЧЕБНОГО ПРОЦЕССА ПО ДИСЦИПЛИНЕ**

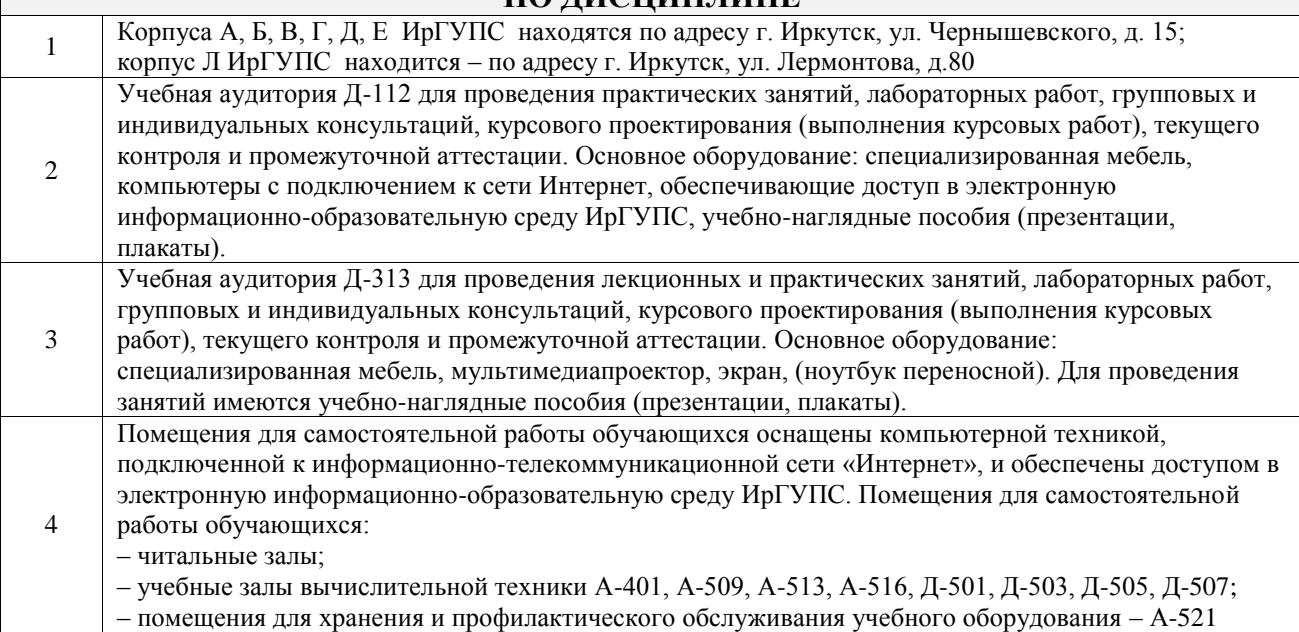

# **8 МЕТОДИЧЕСКИЕ УКАЗАНИЯ ДЛЯ ОБУЧАЮЩИХСЯ ПО ОСВОЕНИЮ ДИСЦИПЛИНЫ**

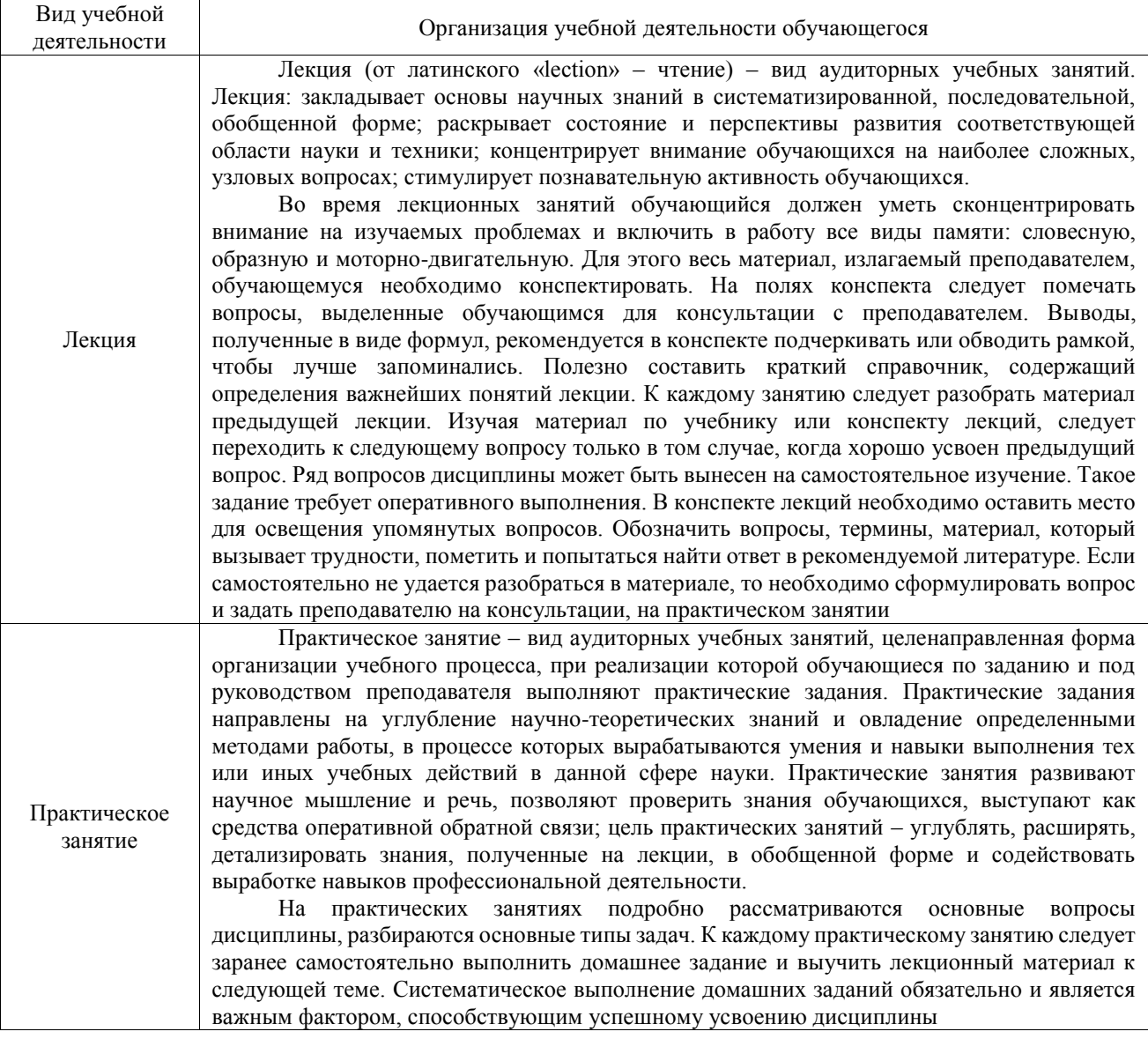

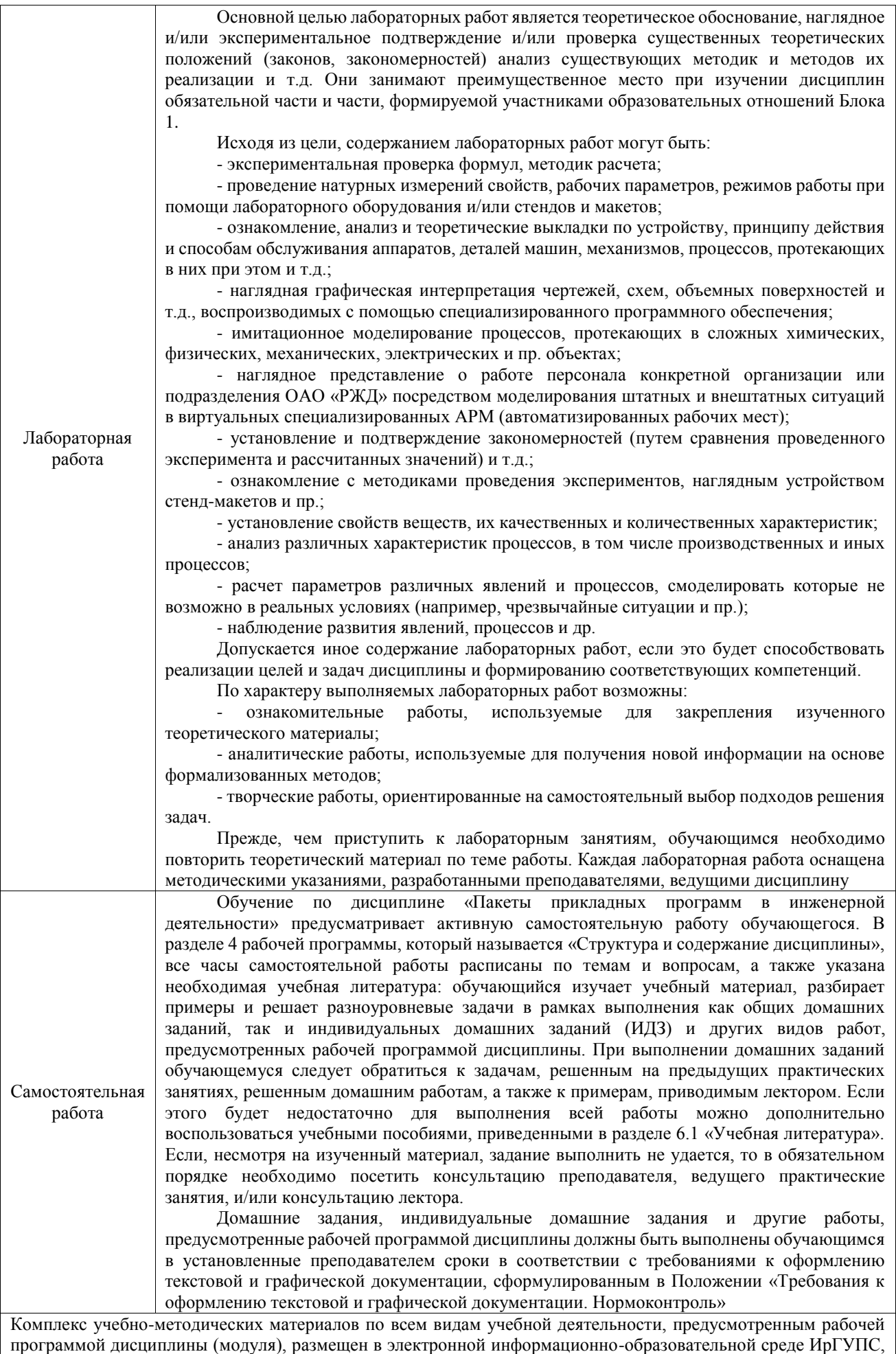

доступной обучающемуся через его личный кабинет

**Приложение № 1 к рабочей программе**

# **ФОНД ОЦЕНОЧНЫХ СРЕДСТВ**

# **для проведения текущего контроля успеваемости и промежуточной аттестации**

Фонд оценочных средств (ФОС) является составной частью нормативнометодического обеспечения системы оценки качества освоения обучающимися образовательной программы.

Фонд оценочных средств предназначен для использования обучающимися, преподавателями, администрацией ИрГУПС, а также сторонними образовательными организациями для оценивания качества освоения образовательной программы и уровня сформированности компетенций у обучающихся.

Задачами ФОС являются:

– оценка достижений обучающихся в процессе изучения дисциплины;

– обеспечение соответствия результатов обучения задачам будущей профессиональной деятельности через совершенствование традиционных и внедрение инновационных методов обучения в образовательный процесс;

– самоподготовка и самоконтроль обучающихся в процессе обучения.

Фонд оценочных средств сформирован на основе ключевых принципов оценивания: валидность, надежность, объективность, эффективность.

Для оценки уровня сформированности компетенций используется трехуровневая система:

– минимальный уровень освоения, обязательный для всех обучающихся по завершению освоения образовательной программы; дает общее представление о виде деятельности, основных закономерностях функционирования объектов профессиональной деятельности, методов и алгоритмов решения практических задач;

базовый уровень освоения, превышение минимальных характеристик сформированности компетенций; позволяет решать типовые задачи, принимать профессиональные и управленческие решения по известным алгоритмам, правилам и методикам;

– высокий уровень освоения, максимально возможная выраженность характеристик компетенций; предполагает готовность решать практические задачи повышенной сложности, нетиповые задачи, принимать профессиональные и управленческие решения в условиях неполной определенности, при недостаточном документальном, нормативном и методическом обеспечении.

# **2. Перечень компетенций, в формировании которых участвует дисциплина.**

# **Программа контрольно-оценочных мероприятий. Показатели оценивания компетенций, критерии оценки**

Дисциплина «Пакеты прикладных программ в инженерной деятельности» участвует в формировании компетенций:

ПК-4. Способен демонстрировать знания и умения в области устройства, эксплуатации, ремонта деталей и узлов электроподвижного состава, проводить анализ особенностей работы и причин отказов в зависимости от режимов и условий эксплуатации, владеть методами испытаний и технической диагностики, а также контролировать количественные и качественные показатели использования электроподвижного состава **Программа контрольно-оценочных мероприятий очная форма обучения**

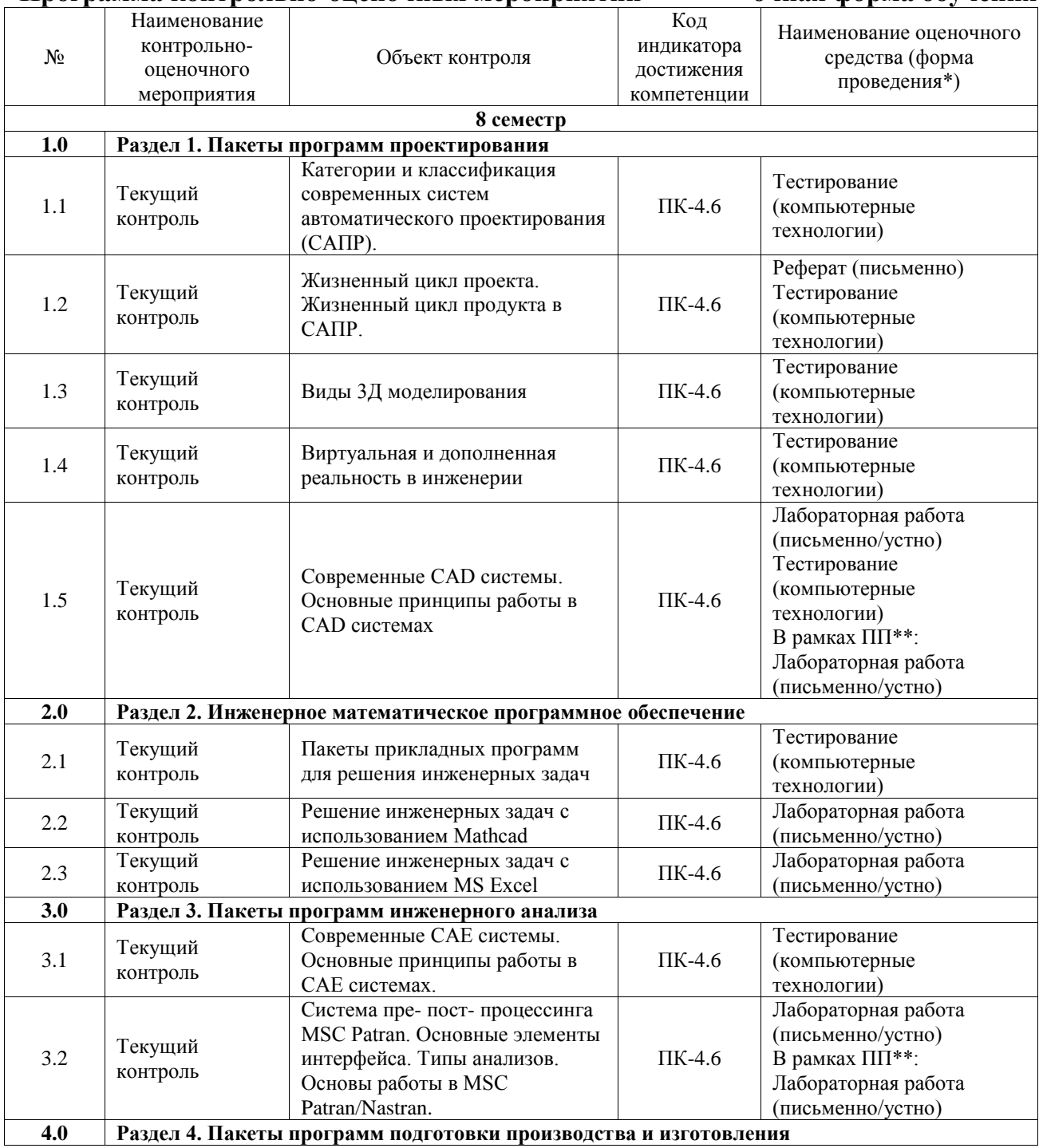

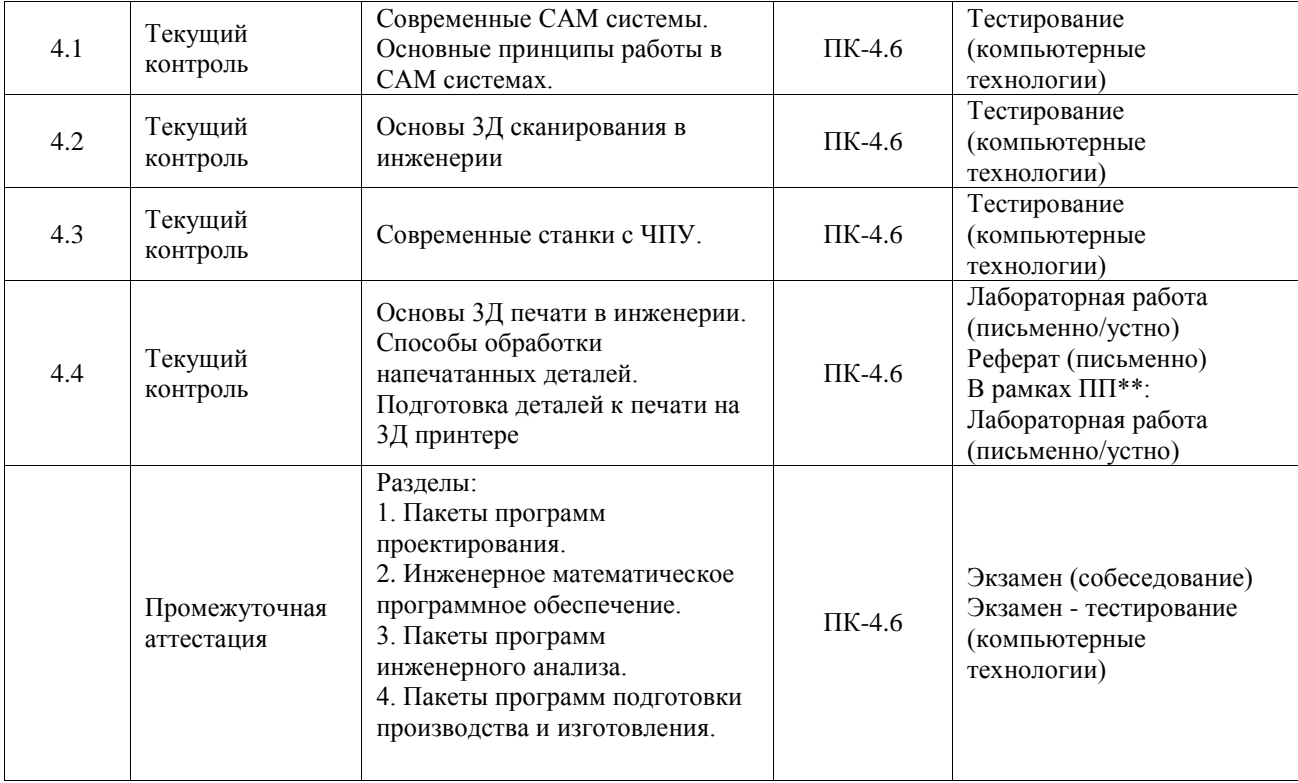

#### **Программа контрольно-оценочных мероприятий заочная форма обучения**

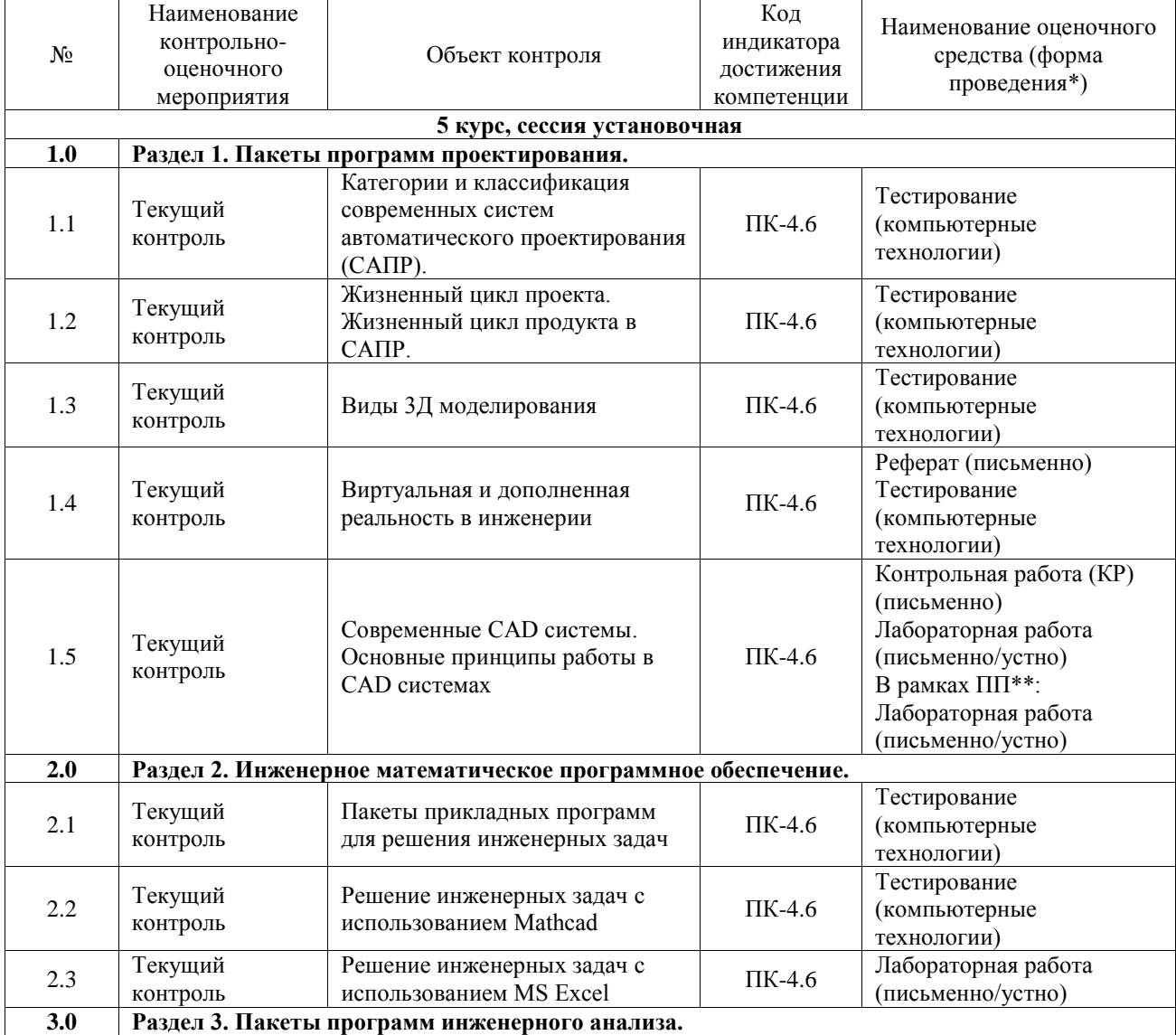

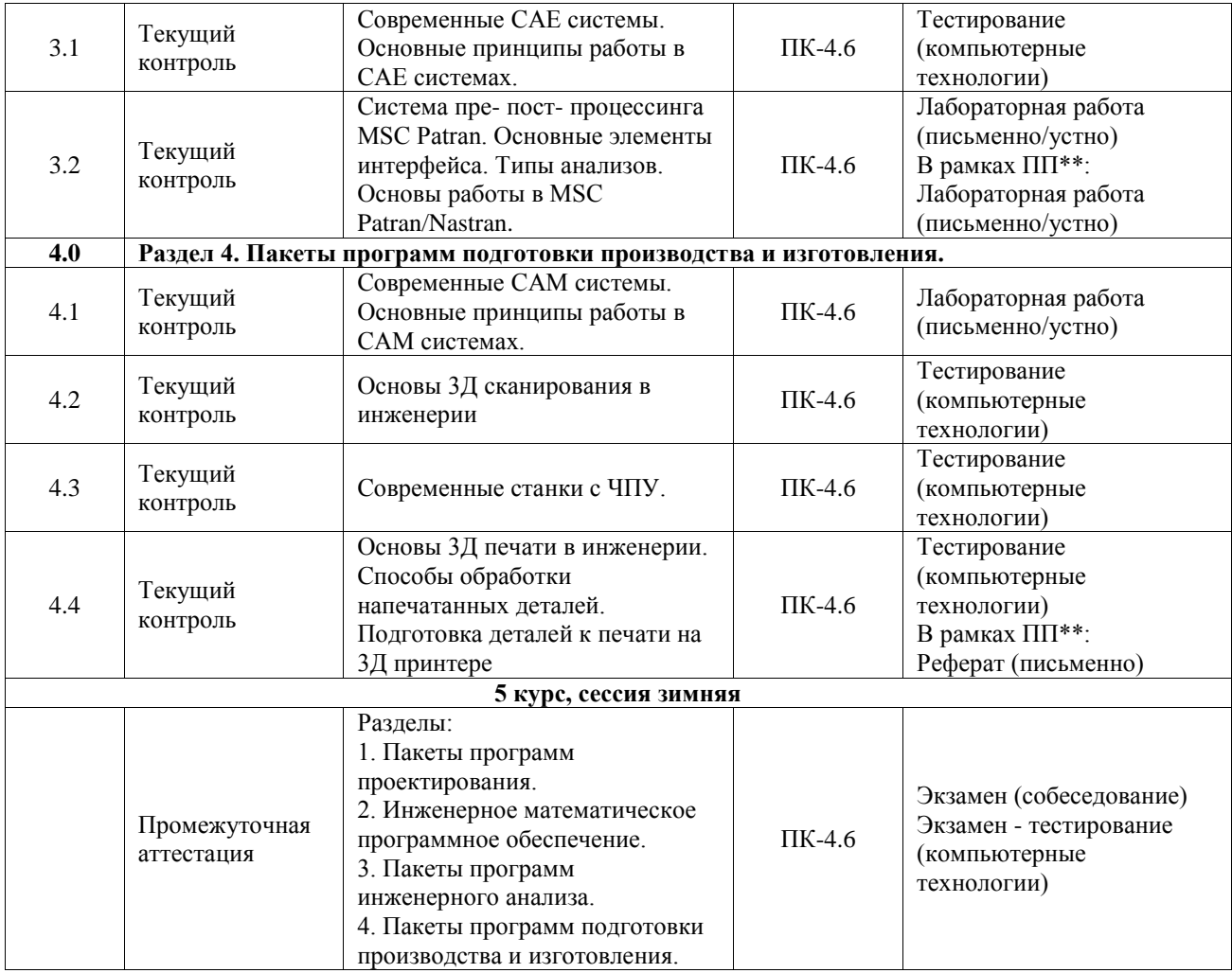

\*Форма проведения контрольно-оценочного мероприятия: устно, письменно, компьютерные технологии.

\*\*ПП – практическая подготовка

#### **Описание показателей и критериев оценивания компетенций. Описание шкал оценивания**

Контроль качества освоения дисциплины включает в себя текущий контроль успеваемости и промежуточную аттестацию. Текущий контроль успеваемости и промежуточная аттестация обучающихся проводятся в целях установления соответствия достижений обучающихся поэтапным требованиям образовательной программы к результатам обучения и формирования компетенций.

Текущий контроль успеваемости – основной вид систематической проверки знаний, умений, навыков обучающихся. Задача текущего контроля – оперативное и регулярное управление учебной деятельностью обучающихся на основе обратной связи и корректировки. Результаты оценивания учитываются в виде средней оценки при проведении промежуточной аттестации.

Для оценивания результатов обучения используется четырехбалльная шкала: «отлично», «хорошо», «удовлетворительно», «неудовлетворительно» и двухбалльная шкала: «зачтено», «не зачтено».

Перечень оценочных средств, используемых для оценивания компетенций, а также краткая характеристика этих средств приведены в таблице.

#### Текущий контроль

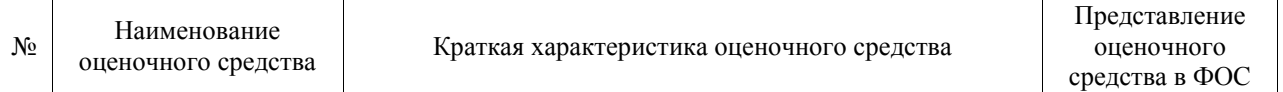

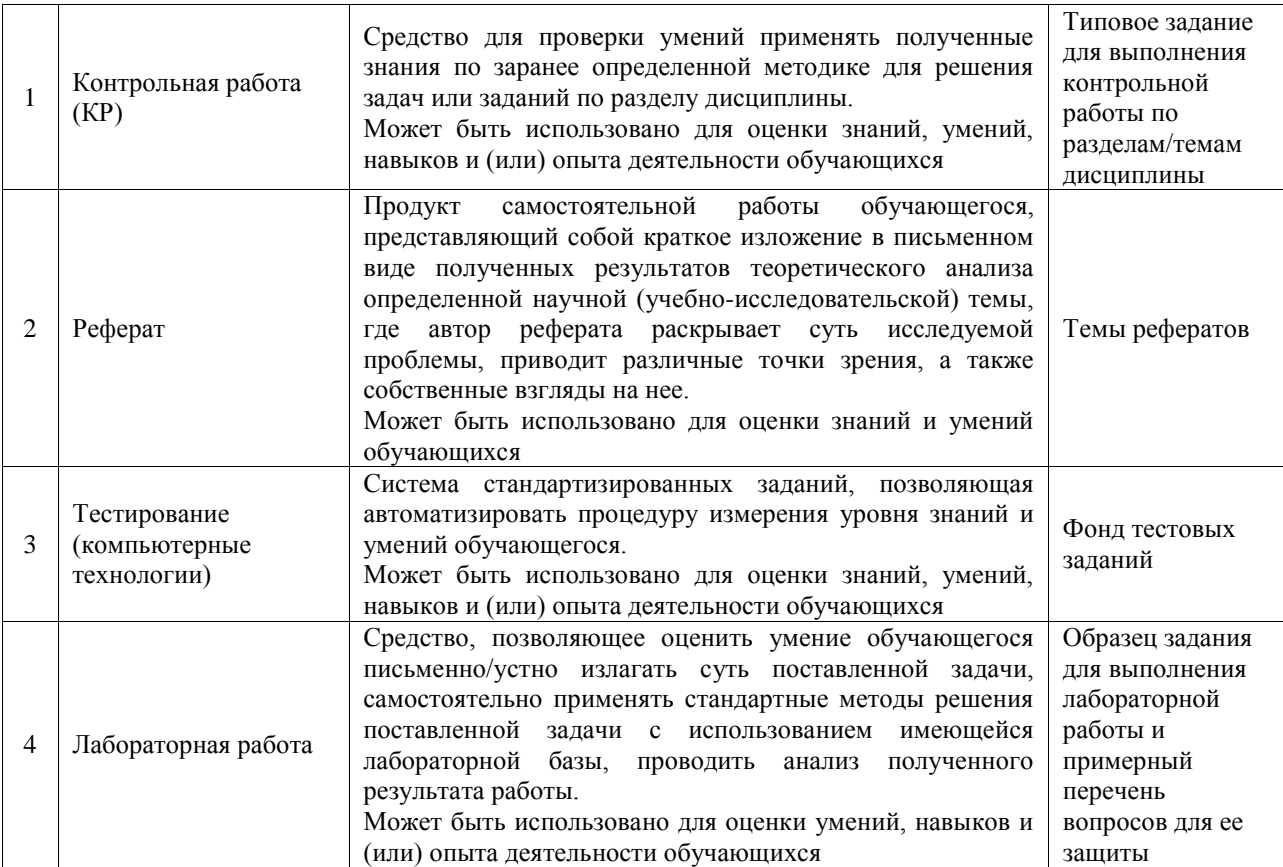

#### Промежуточная аттестация

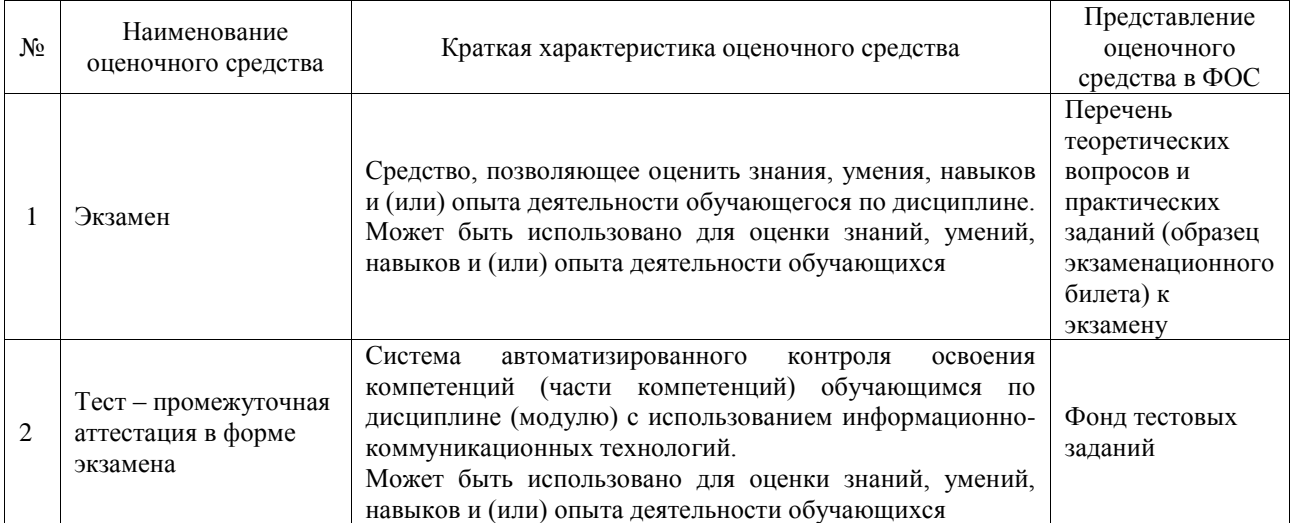

# **Критерии и шкалы оценивания компетенций в результате изучения дисциплины при проведении промежуточной аттестации в форме экзамена. Шкала оценивания уровня освоения компетенций**

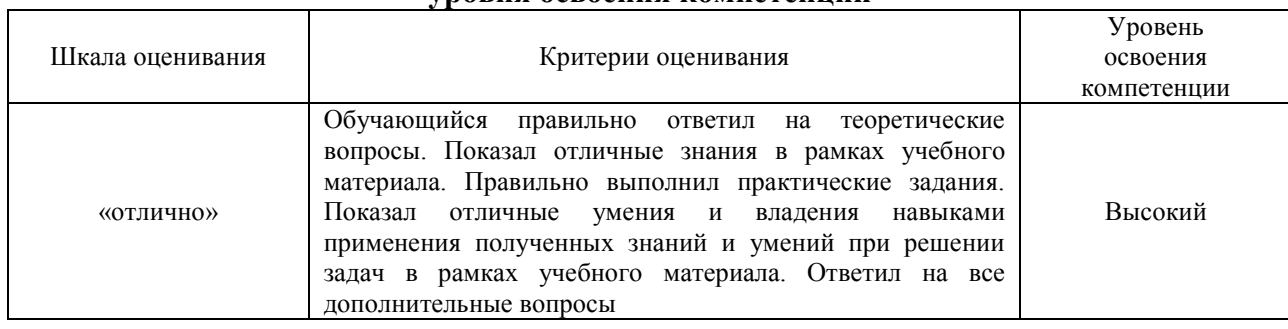

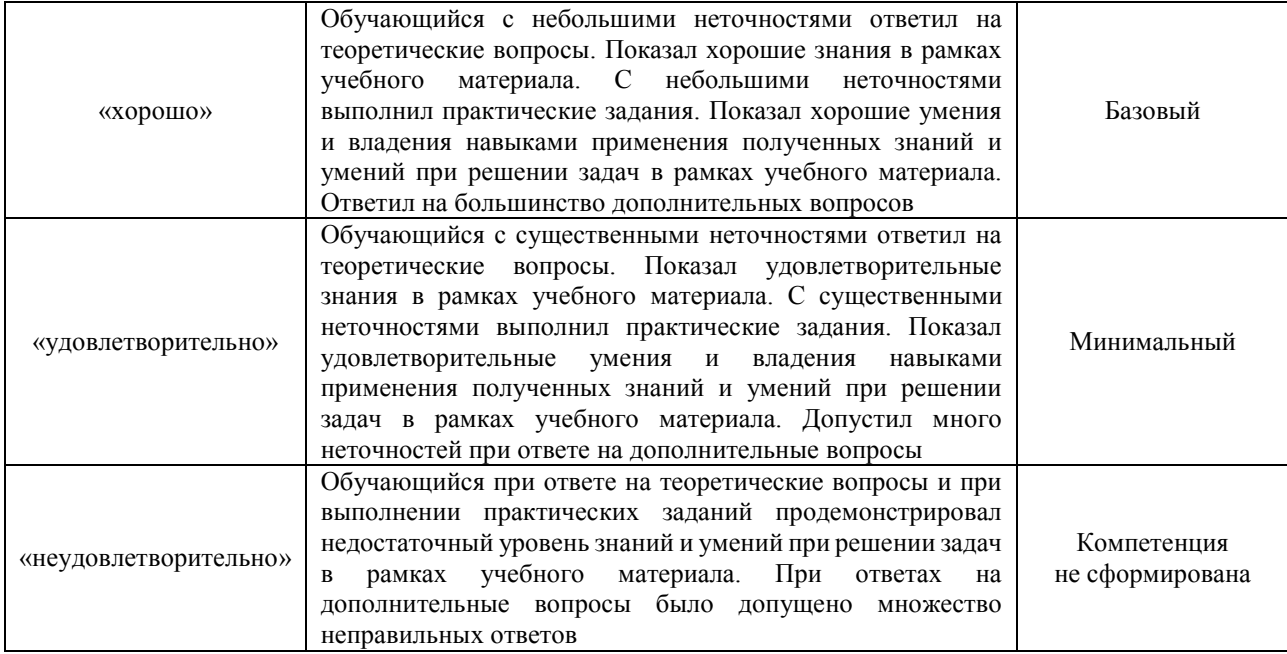

#### Тест – промежуточная аттестация в форме экзамена

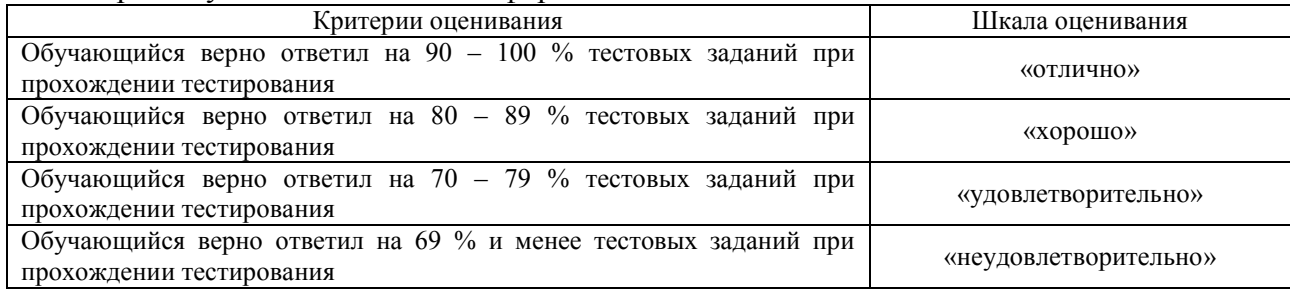

#### **Критерии и шкалы оценивания результатов обучения при проведении текущего контроля успеваемости**

#### Контрольная работа

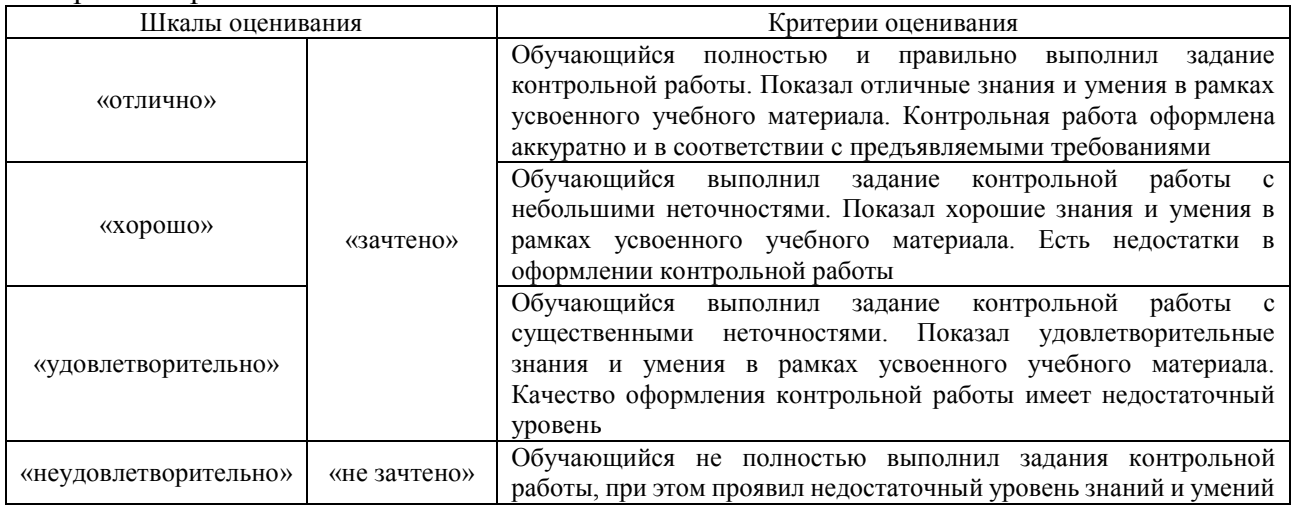

Реферат

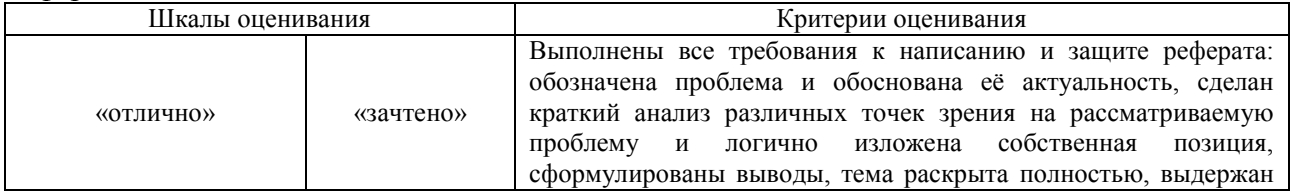

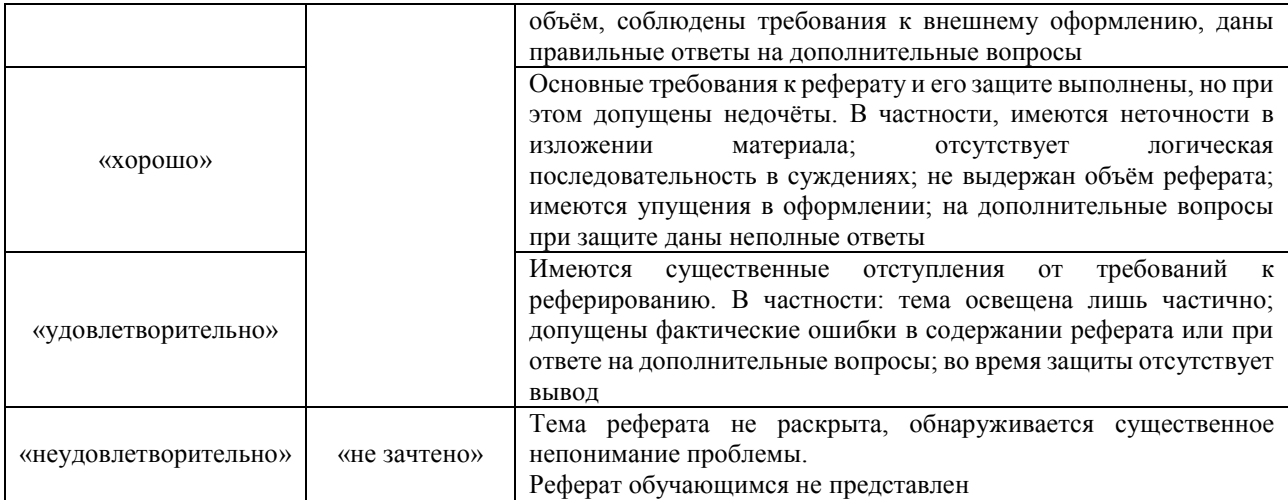

#### Тестирование

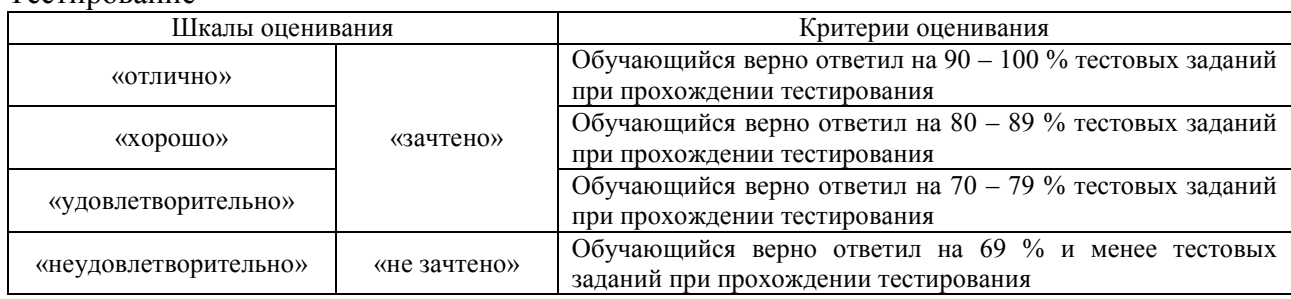

# Лабораторная работа

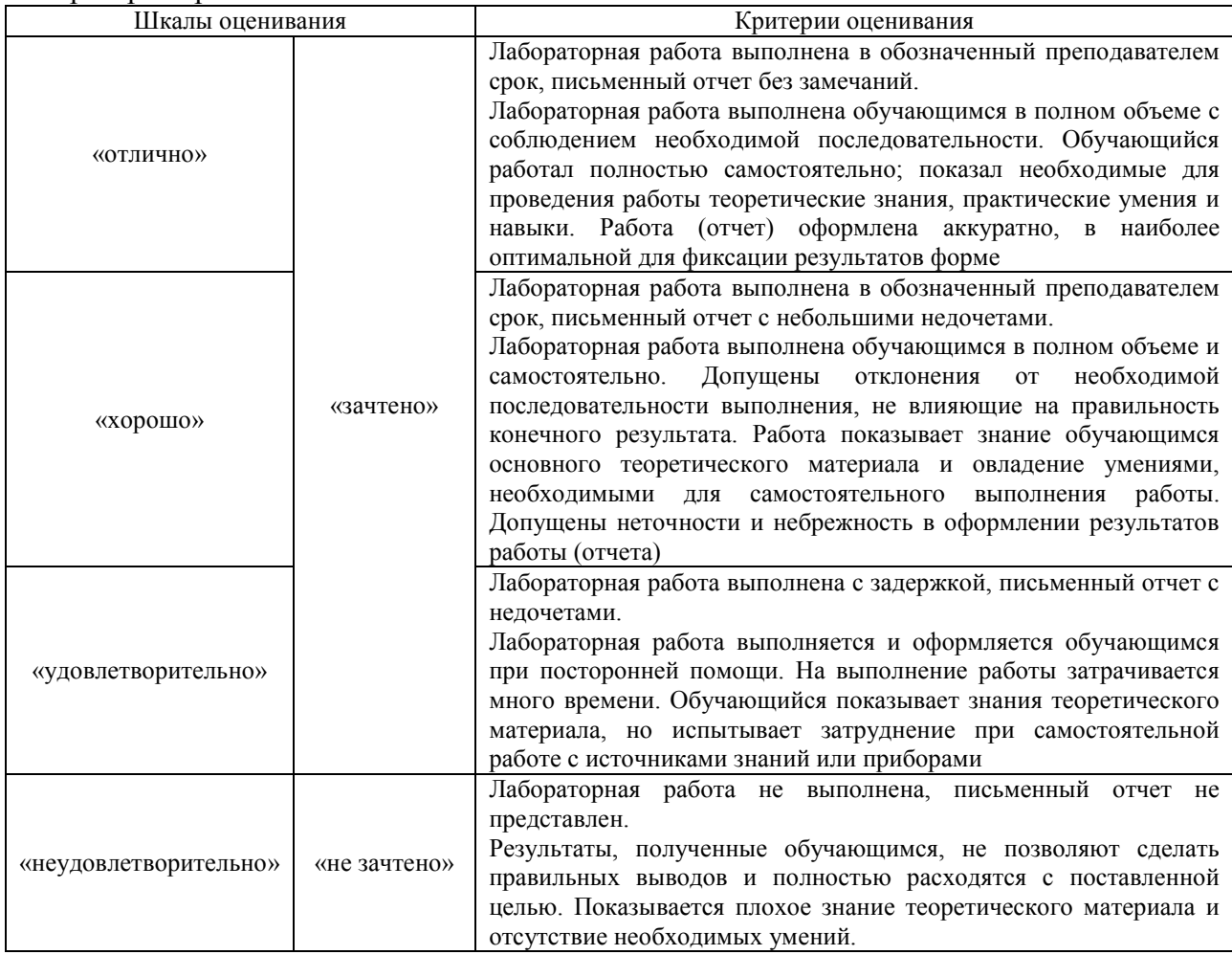

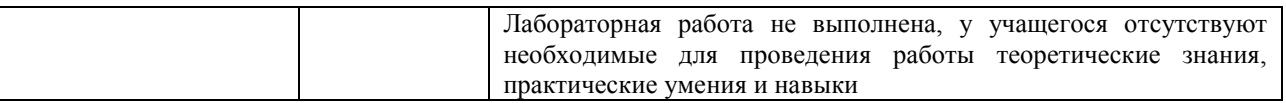

# **3. Типовые контрольные задания или иные материалы, необходимые для оценки знаний, умений, навыков и (или) опыта деятельности**

#### **3.1 Типовые контрольные задания для выполнения контрольных работ**

Контрольные варианты заданий выложены в электронной информационнообразовательной среде ИрГУПС, доступной обучающемуся через его личный кабинет. Ниже приведен образец типовых вариантов заданий для выполнения контрольных работ.

Образец типового варианта контрольной работы «Современные CAD системы. Основные принципы работы в CAD системах»

Контрольная работа включает в себя задание, которое необходимо выполнить на компьютере в программе Компас-3D, и распечатать на формате А4. Кроме того, в тексте контрольной работы должен быть вставлен результат виде снимка экрана. По мере выполнения задания следует так же делать снимки экрана и сопровождать их пояснениями

На чертеже формата А4 в программе КОМПАС-3D выполнить в соответствии с номером варианта чертеж усеченного геометрического тела, нанести размеры, заполнить основную надпись. Файл чертежа должен иметь расширение cdw. Пример варианта представлен на рисунке 1.

Вариант № 1

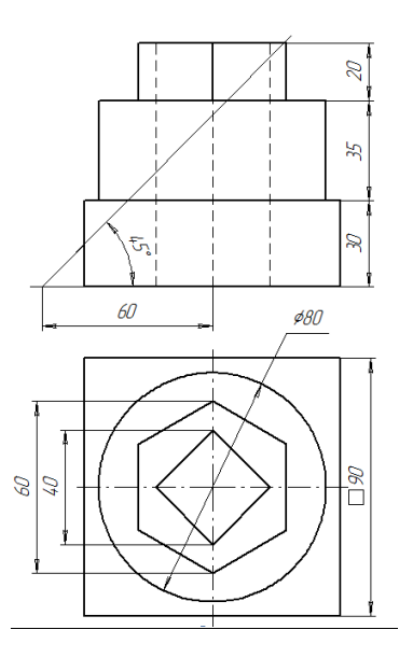

Рисунок 1 – Пример задания типовой контрольной работы

Состав отчѐта по выполнению контрольной работы:

1. Титульный лист;

2. Лист задания;

3. Описание выполнения задания с иллюстрацией по шагам;

4. Снимок экрана полностью выполненного задания с заполненной основной надписью;

5. Чертѐж, выведенный на печать из программы.

#### **3.2 Типовые контрольные темы для написания рефератов**

Контрольные варианты заданий выложены в электронной информационнообразовательной среде ИрГУПС, доступной обучающемуся через его личный кабинет.

Ниже приведен образец типовых вариантов вариантов тем для написания рефератов.

Реферат выполняется на листах формата А4 в компьютерном варианте. Поля: верхнее, нижнее – 2 см, правое – 3 см, левое – 1,5 см, шрифт Times New Roman, размер шрифта – 14, интервал – 1,5, абзац – 1,25, выравнивание по ширине. Объем реферата 15-20листов. Графики, рисунки, таблицы обязательно подписываются (графики и рисунки снизу, таблицы сверху) и располагаются в приложениях в конце работы, в основном тексте на них делается ссылка. Нумерация страниц обязательна.

Готовая работа должна быть скреплена папкой скоросшивателем или с помощью дырокола. Работы в файлах, скрепленные канцелярскими скрепками приниматься не будут.

Рефераты сдаются преподавателю в указанный срок. Реферат не будет

зачтен в следующих случаях:

а) при существенных нарушениях правил оформления (отсутствует содержание ил список литературы, нет сносок, номеров страниц и т.д.)

б) из-за серьезных недостатков в содержании работы (несоответствие структуры работы ее теме, неполное раскрытие темы, использование устаревшего фактического материала).

Возвращенный студенту реферат должен быть исправлен в соответствии с рекомендациями преподавателя.

#### Образец тем рефератов

#### «Жизненный цикл проекта. Жизненный цикл продукта в САПР.»

Темы рефератов:

1. Этапы жизненного цикла проекта.

- 2. Структура жизненного цикла проекта.
- 3. Разновидности САПР.
- 4. Жизненный цикл проекта. Процесс разработки.
- 5. Применение технологий cad, cam и cae на этапах разработки нового продукта.

#### Образец тем рефератов

#### «Виртуальная и дополненная реальность в инженерии»

#### Темы рефератов:

- 1. Виртуальная реальность в инженерных проектах.
- 2. Дополненная реальность в инженерных проектах.
- 3. Инженерные приложения для VR, AR.
- 4. Инженерные приложения для AR.
- 5. Как VR и AR могут повысить безопасность проектирования и упростить сборку.
- 6. Потенциал виртуальной реальности в формировании будущего инженерии.
- 7. Преимущества использования трехмерной виртуальной реальности в инженерных проектах.

#### Образец тем рефератов

«Основы 3Д печати в инженерии. Способы обработки напечатанных деталей. Подготовка деталей к печати на 3Д принтере»

Темы рефератов:

- 1. Виды, типы 3 Д принтеров. Их преимущества и недостатки.
- 2. Принципы 3 Д печати.
- 3. Виды пластика для 3 Д печати.
- 4. Основные правила подготовки модели к 3Д печати.
- 5. Способы обработки напечатанных деталей.
- 6. Программное обеспечение для печати деталей на 3 Д принтере.

#### **3.2 Типовые контрольные задания для проведения тестирования**

Фонд тестовых заданий по дисциплине содержит тестовые задания, распределенные по разделам и темам, с указанием их количества и типа.

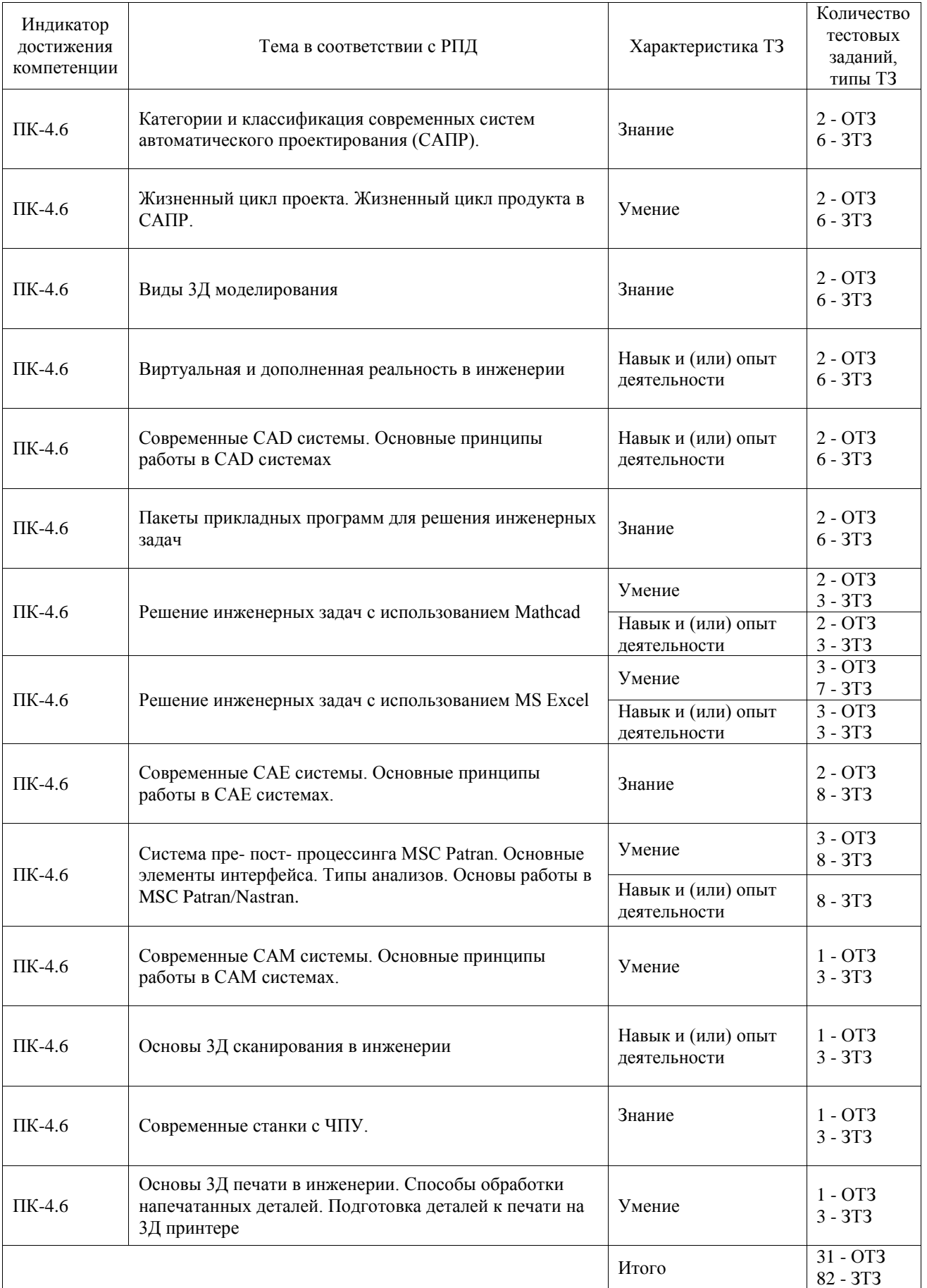

# Структура фонда тестовых заданий по дисциплине

Полный комплект ФТЗ хранится в электронной информационно-образовательной среде ИрГУПС и обучающийся имеет возможность ознакомиться с демонстрационным вариантом ФТЗ.

Ниже приведен образец типового варианта итогового теста, предусмотренного рабочей программой дисциплины.

> Образец типового варианта итогового теста, предусмотренного рабочей программой дисциплины

Образец типового теста содержит задания для оценки знаний, для оценки умений, для оценки навыков и опыта деятельности.

1. Выберите правильный ответ

Моделирование.

А) Назначение поверхностям моделей растровых или процедурных текстур;

B) Установка и настройка источников света;

**C) Создание трёхмерной математической модели сцены и объектов в ней;**

D) Вывод полученного изображения на устройство вывода - дисплей или принтер.

2. Выберите правильный ответ

Что такое рендеринг?

А) Трёхмерные или стереоскопические дисплеи;

B) Установка и настройка источников света;

C) Построение проекции в соответствии с выбранной физической моделью;

**D) Вывод полученного изображения на устройство вывода – дисплей.**

3. Выберите несколько правильных ответов

Где применяют трехмерную графику (изображение)?

**А) Науке и промышленности, компьютерных играх, медицине;**

**B) Кулинарии, общепитах;**

- **C) Торговли;**
- **D) Стоматологии**.

4. Выберите правильный ответ

Программные обеспечения, позволяющие создавать трёхмерную графику это...

**А) Blender;**

B) AutoPlay Media Studio;

C) Adobe Photoshop;

D) FrontPage.

5. Выберите правильный ответ

На этом этапе математическая (векторная) пространственная модель превращается в плоскую (растровую) картинку?

А) Алгоритмирование;

B) Текстурирование;

C) Моделирование;

#### **D) Рендеринг.**

6. Дайте ответ на поставленный вопрос Как расшифровывается 3D? **Ответ: «Трехмерное»**

7. Дайте ответ на поставленный вопрос

Раздел компьютерной графики, посвящённый методам создания изображений или видео путём моделирования объектов в трёх измерениях?

#### Ответ: «Трехмерная графика»

8. Выберите несколько правильных ответов

Что из перечисленного является характерной особенностью пакета Blender?

#### А) является бесплатным пакетом;

- В) небольшой размер, по сравнению с другими пакетами для 3D моделирования;
- С) большой размер, по сравнению с другими пакетами для 3D моделирования;
- D) поддерживается только одной платформой;
- Е) является кроссплатформенным.

#### 9 Сопоставьте программы лля молепирования:

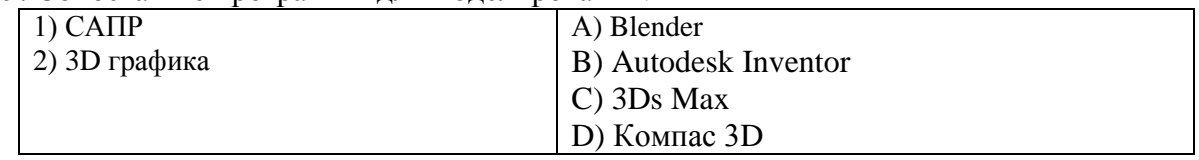

# Ответ: 2-А, 2- С; 1-В, 1-D

10. Выберите правильный ответ

Blender - это пакет для создания

# А) трёхмерной компьютерной графики, анимации и интерактивных приложений

В) графический редактор

С) текстовый редактор

D) программная среда для объектно-ориентированного программирования

11. Дайте ответ на поставленный вопрос

Как называют системы распределенного реестра по-другому?

#### Ответ: «Блокчейн»

12. Дайте ответ на поставленный вопрос

- это последовательный набор принципов математического и компьютерного моделирования трехмерных твердых тел.?

#### Ответ: «Твердотельное моделирование»

13. Выберите правильный ответ

Рендер является

А) графическим редактором;

# В) графическим отображением 3D сцены или объекта;

- С) источником света;
- D) отображением осей координат.
- 14. Дайте ответ на поставленный вопрос

В чем суть сплайнового моделирования?

#### Ответ: создание 3Д объектов при помощи кривых линий (сплайнов)

15. Установите соответствие

Отнесите перечисленные ниже термины

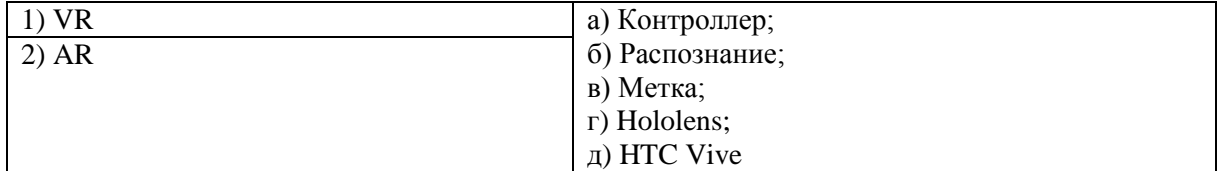

16 Установите соответствие

| a) Mathcad.          |
|----------------------|
| 6) Autodesk Inventor |
| в) $KOMIIAC-3D$      |
| г) Matlab            |
| д) SolidWorks        |
|                      |

# Ответ: 1- б, в, 2- а, г, д

17. Определите последовательность

Определите последовательность шагов при подключении VR шлема к компьютеру

a) Запуск Steam VR

б) Настройка защитной сетки

в) Поиск контроллеров

г) Включение базовых станций

д) Запуск приложения

Ответ: г, д, а, в, б.

18. Дайте ответ на поставленный вопрос Термин, в переводе с анг. яз. означающий «Визуализация»? **Ответ: «рендеринг»** 

### 3.3 Типовые задания для выполнения лабораторной работы и примерный перечень вопросов для ее защиты

Контрольные варианты заданий выложены в электронной информационнообразовательной среде ИрГУПС, доступной обучающемуся через его личный кабинет.

Ниже приведен образец типовых вариантов заданий для выполнения лабораторных работ и примерный перечень вопросов для их защиты.

Образец заданий для выполнения лабораторных работ и примерный перечень вопросов для их защиты

«Современные CAD системы. Основные принципы работы в CAD системах»

Цель работы: изучить возможности графического редактора CAD системы, усвоить правила создания документации в среде графического редактора программы CAD; уяснить рациональные принципы работы в графическом редакторе САПР; приобрести навыки работы в графическом редакторе.

Содержание отчета:

- $1$ Название и цель работы.
- $2.$ Порядок загрузки основного пакета САПР.
- $\mathcal{R}$ Ответы на вопросы карточки предварительной подготовки к занятию.

 $\overline{4}$ . Путь изменения параметров режимов рисования и клавиши быстрого переключения основных режимов рисования.

5. Команды управления окном зрения и способы их вызова.

6. Распечатка результатов работы.

 $\overline{7}$ . Выводы, в которых необходимо указать, каковы основные приципы рациональной работы в графическом редакторе САПР.

Перечень вопросов для их защиты:

 $1.$ Дайте определение интерфейсу, меню, панели инструментов. Опишите интерфейс какого-либо модуля САПР.

Какими могут быть панели инструментов? Как вывести требуемую  $2<sub>1</sub>$ панель на рабочий стол?

Дайте определение команды, опции и ключа команды. Каковы способы 3. ввода команд в графическом редакторе САПР?

4. Дайте характеристику режимов рисования графического редактора САПР. Как их настроить, и какие установки приемлемы при создании конкретного документа?

5. Перечислите основные свойства примитивов графического редактора САПР.

6. Какими могут быть свойства примитива? Как их изменить?

7. Перечислите команды редактирования, которые вы использовали при выполнении задания. Каковы особенности работы с ними?

#### **3.4 Перечень теоретических вопросов к экзамену**

(для оценки знаний, умений, навыков и (или) опыта деятельности)

### **Раздел 1. Пакеты программ проектирования**

- 1. Понятие САПР.
- 2. Категории и классификация современных систем автоматического проектирования(САПР).
- 3. Жизненный цикл проекта.
- 4. Жизненный цикл продукта в САПР.
- 5. Виды 3Д моделирования.
- 6. Виртуальная реальность в инженерии.
- 7. Дополненная реальность в инженерии.
- 8. Современные CAD системы. Основные принципы работы в CAD системах.

#### **Раздел 2. Инженерное математическое программное обеспечение**

#### 9. Решение инженерных задач с использованием Mathcad.

10. Решение инженерных задач с использованием MS Excel.

#### **Раздел 3. Пакеты программ инженерного анализа**

- 11. Современные CAE системы. Основные принципы работы в CAE системах.
- 12. Система пре- пост- процессинга MSC Patran. Основные элементы интерфейса. Типыанализов.
- 13. Метод конечных элементов при решении инженерных задач.
- 14. Этапы решения инженерных задач с использованием МКЭ.

#### **Раздел 4. Пакеты программ подготовки производства и изготовления**

- 15. Современные CAM системы. Основные принципы работы в CAM системах.
- 16. Основы 3Д печати в инженерии.
- 17. Способы обработки напечатанных деталей.
- 18. Основы 3Д сканирования в инженерии.
- 19. Современные станки с ЧПУ.
- 20. Подготовка деталей к печати на 3Д принтере.

# **4. Методические материалы, определяющие процедуру оценивания знаний, умений, навыков и (или) опыта деятельности**

В таблице приведены описания процедур проведения контрольно-оценочных мероприятий и процедур оценивания результатов обучения с помощью оценочных средств в соответствии с рабочей программой дисциплины.

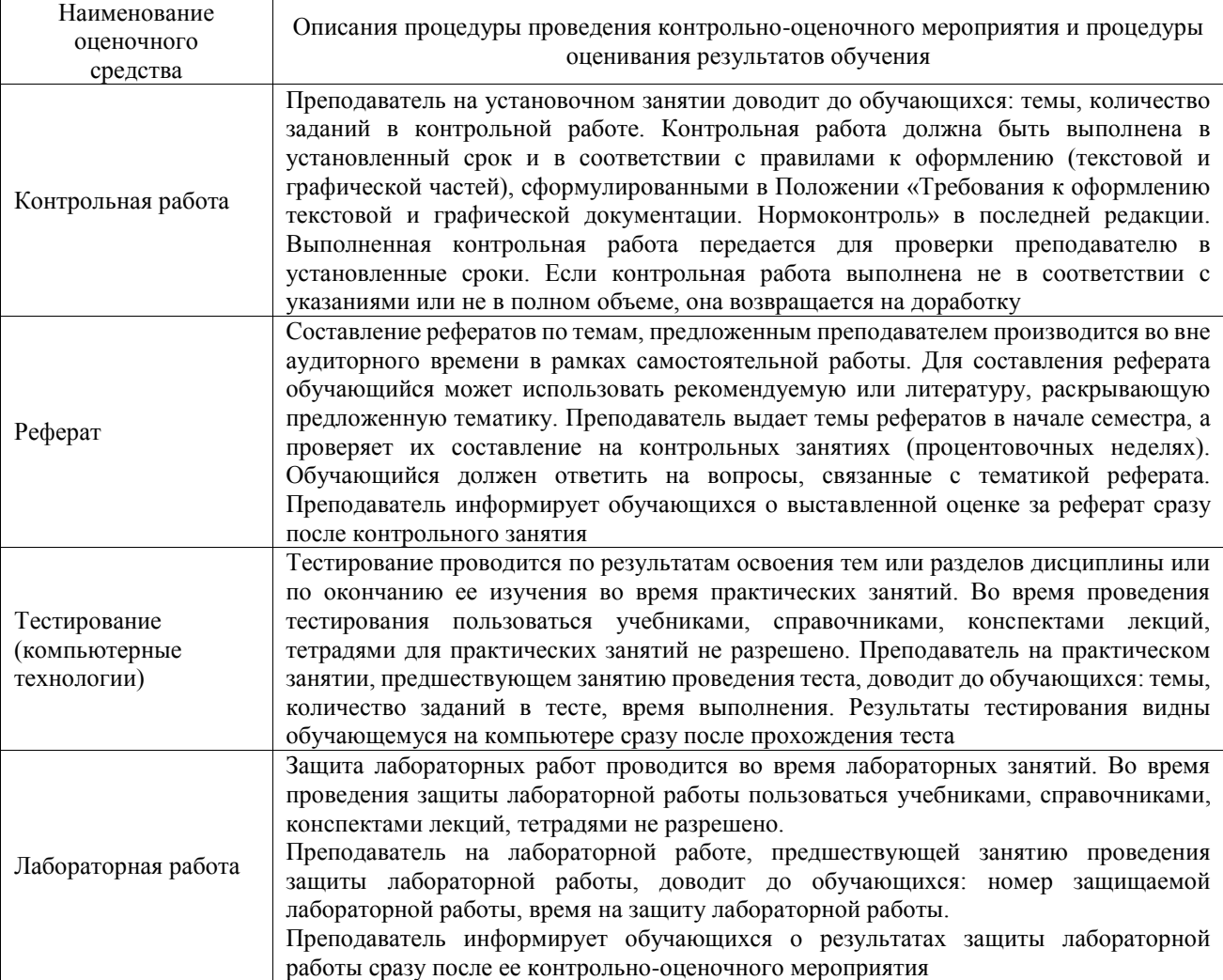

Для организации и проведения промежуточной аттестации составляются типовые контрольные задания или иные материалы, необходимые для оценки знаний, умений, навыков и (или) опыта деятельности, характеризующих этапы формирования компетенций в процессе освоения образовательной программы.

Перечень теоретических вопросов и типовые практические задания разного уровня сложности для проведения промежуточной аттестации обучающиеся получают в начале семестра через электронную информационно-образовательную среду ИрГУПС (личный кабинет обучающегося).

#### **Описание процедур проведения промежуточной аттестации в форме экзамена и оценивания результатов обучения**

Промежуточная аттестация в форме экзамена проводится путем устного собеседования по билетам или в форме компьютерного тестирования.

При проведении промежуточной аттестации в форме собеседования билеты составляются таким образом, чтобы каждый из них включал в себя теоретические вопросы и практические задания.

Билет содержит: два теоретических вопроса для оценки знаний. Теоретические вопросы выбираются из перечня вопросов к экзамену; два практических задания: одно из них для оценки умений (выбирается из перечня типовых простых практических заданий к экзамену); другое практическое задание для оценки навыков и (или) опыта деятельности (выбираются из перечня типовых практических заданий к экзамену).

Распределение теоретических вопросов и практических заданий по экзаменационным билетам находится в закрытом для обучающихся доступе. Разработанный комплект билетов (25-30 билетов) не выставляется в электронную информационно-образовательную среду ИрГУПС, а хранится на кафедре-разработчике фондов оценочных средств.

На экзамене обучающийся берет билет, для подготовки ответа на экзаменационный билет обучающемуся отводится время в пределах 45 минут. В процессе ответа обучающегося на вопросы и задания билета, преподаватель может задавать дополнительные вопросы.

Каждый вопрос/задание билета оценивается по четырехбалльной системе, а далее вычисляется среднее арифметическое оценок, полученных за каждый вопрос/задание. Среднее арифметическое оценок округляется до целого по правилам округления

При проведении промежуточной аттестации в форме компьютерного тестирования вариант тестового задания формируется из фонда тестовых заданий по дисциплине случайным образом, но с условием: 50 % заданий должны быть заданиями открытого типа и 50 % заданий – закрытого типа.

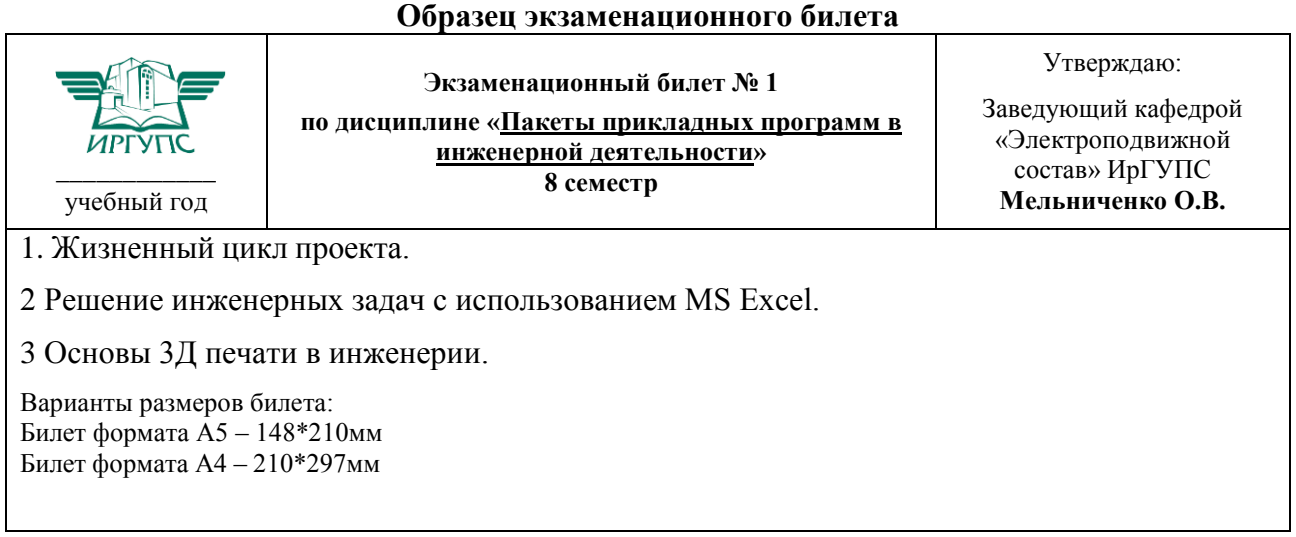